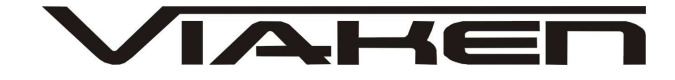

# **INTERFEJS SUBARU USB** INSTRUKCJA OBSŁUGI

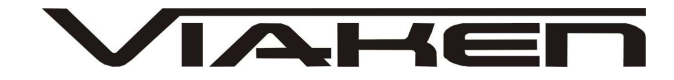

## **1. BEZPIECZEŃSTWO PRACY**

Przed pierwszym uruchomieniem urządzenia należy uważnie przeczytać instrukcję obsługi.

- Urządzenie przeznaczone jest do wykorzystania jedynie w pomieszczeniach zamkniętych
- W przypadku nieprawidłowego działania lub stwierdzenia widocznego uszkodzenia nie wolno korzystać z urządzenia. W takim przypadku należy zwrócić się do firmy Viaken
- Nie wolno zanurzać urządzenia ani przewodów w wodzie lub innych płynach.
- W przypadku gdy przewody połączeniowe zostały uszkodzone, nie wolno korzystać z urządzenia.
- Mając na uwadze Państwa bezpieczeństwo zalecamy używać do podłączenia jedynie kabli naszej produkcji (każdy producent może mieć inny standard wyprowadzeń)
- Diagnostyka pojazdu może być prowadzona wyłącznie przez przeszkolony personel.
- Urządzeni można podłączać do pojazdu wyłącznie poprzez dedykowane do tego celu gniazdo diagnostyczne.
- Niedopuszczalne jest dokonywanie żadnych zmian w instalacji elektryczne pojazdu oraz w elektronice urządzenia.
- Podłączanie urządzenia do złącza diagnostycznego pojazdu należy wykonywać tylko przy wyłączonym zapłonie.
- Urządzenia w wersji z interfejsem szeregowym RS232 należy podłączać do komputera tylko przy wyłączonym komputerze. Nie można stosować adapterów USB/RS232.
- Producent nie ponosi odpowiedzialności za skutki nieodpowiedniego korzystania lub nieprawidłowej obsługi.

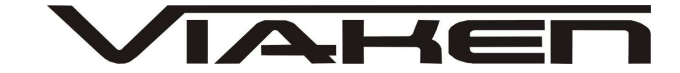

## **2.SPECYFIKACJA TECHNICZNA**

## **2.1 WYMAGANIA SPRZ***Ę***TOWE**

Wymagania sprzętowe:

- komputer klasy PC ( laptop , stacjonarny )
- procesor klasy Pentium lub lepszy
- Karta graficzna pracująca w rozdzielczości 640 x 480
- Wolne **gniazdo USB** w komputerze PC
- 10 MB wolnego miejsca na dysku.
- Wymagania programowe
- System operacyjny Windows XP, Linux

## **2.2 DANE TECHNICZNE**

Wymiary 115mm x 55m x 23mm Masa netto 150 do 300 g ( w zależności od wersji ) Zakres temperatur podczas eksploatacji od 5°C do 40°C Zakres temperatur podczas składowania od -20°C do 60°C **Napięcie zasilania od 12,5V do 15V (zasilanie ze złącza diagnostycznego)**

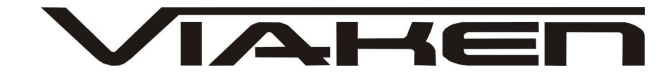

# **3. PODŁĄCZENIE INTERFEJSU DO KOMPUTERA PC**

Interfejs należy podłączyć do gniazda USB w komputerze. Po podłączeniu interfejsu komputer wykryje nowe urządzenie USB i poprosi o sterowniki do niego.

# **3.1 Instalacja interfejsu Windows XP.**

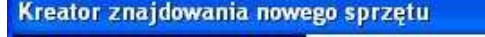

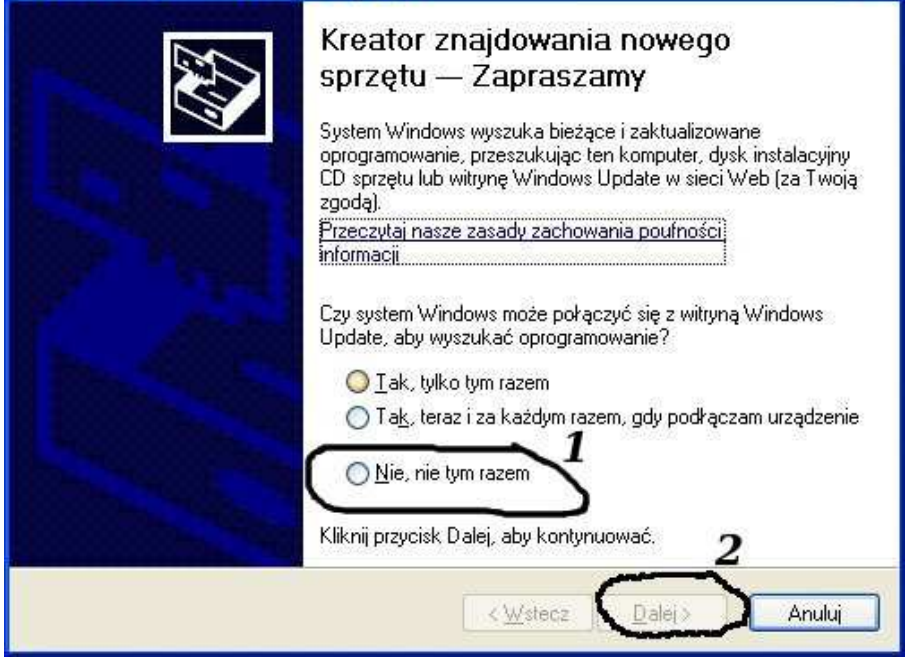

# **Należy wybrać opcje: "Nie, nie tym razem"**

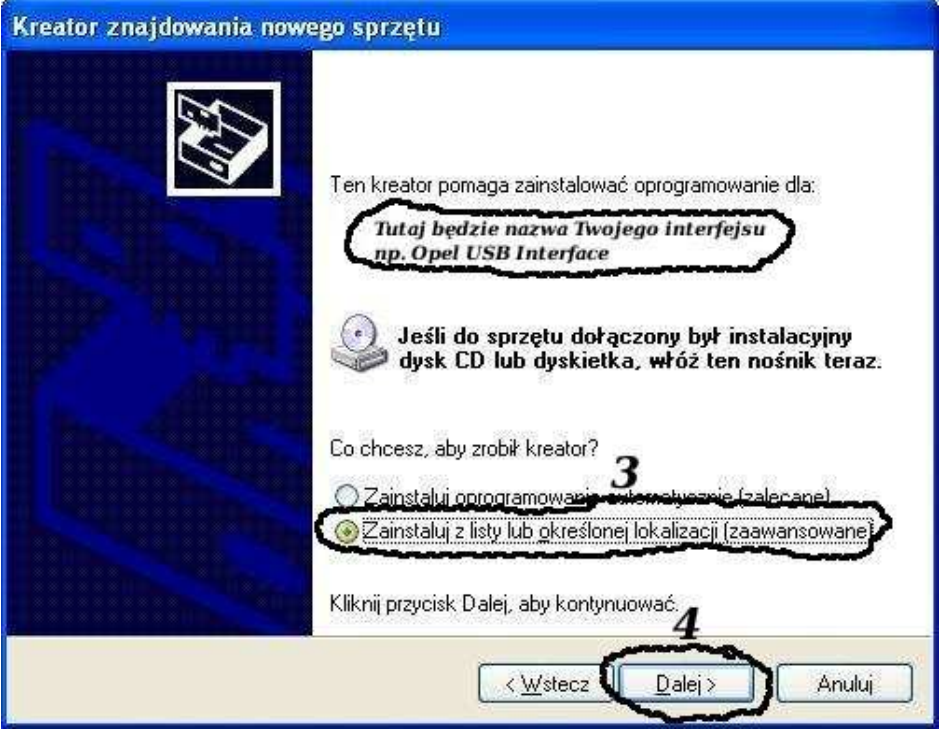

**Następnie wybieramy: "Zainstaluj z listy lub określonej lokalizacji".**

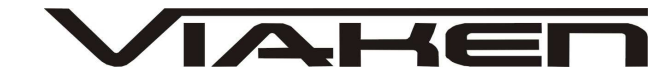

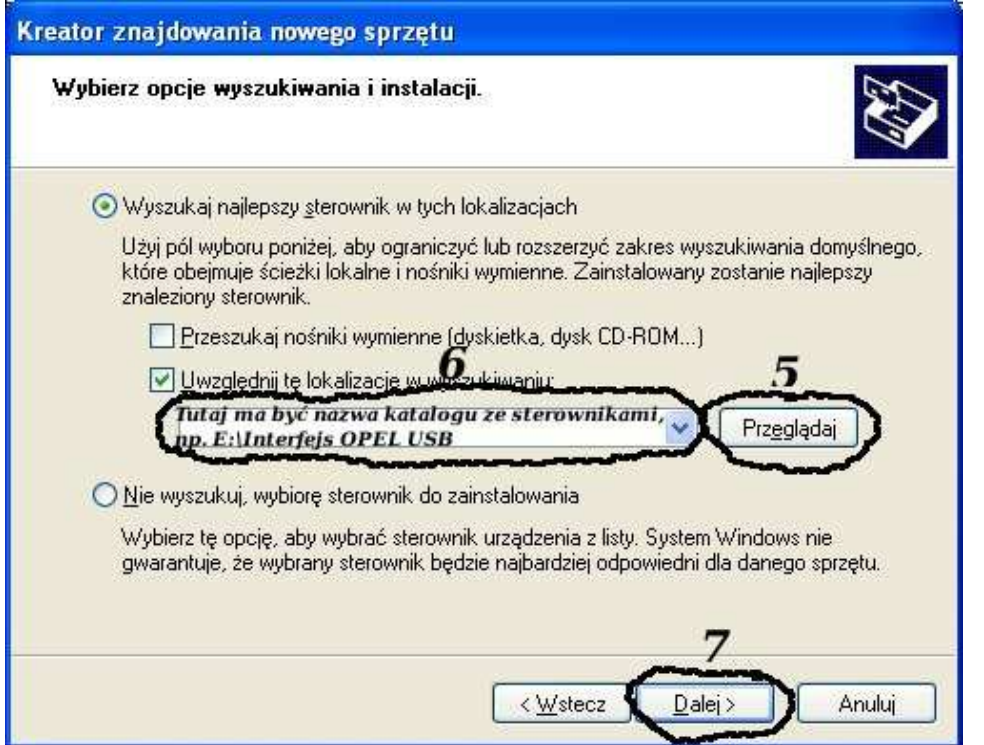

**I klikając na "Przeglądaj" wskazujemy katalog na płycie ze sterownikami.(Uwaga, jeżeli na płycie nie ma sterowników do interfejsu to znaczy, że należy wskazać katalog programu, tam będą sterowniki)**

**Komputer wykryje nowy port szeregowy.**

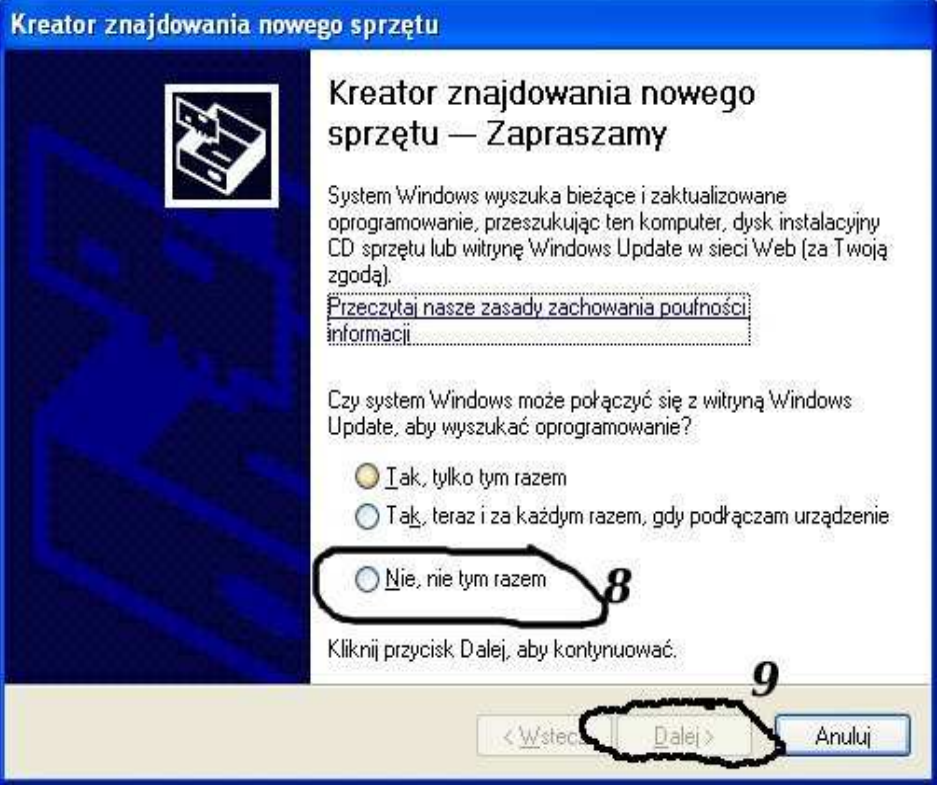

**Należy wybrać 3 opcje: "Nie, nie tym razem"**

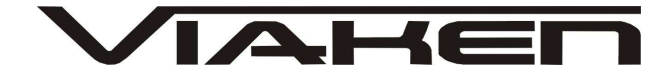

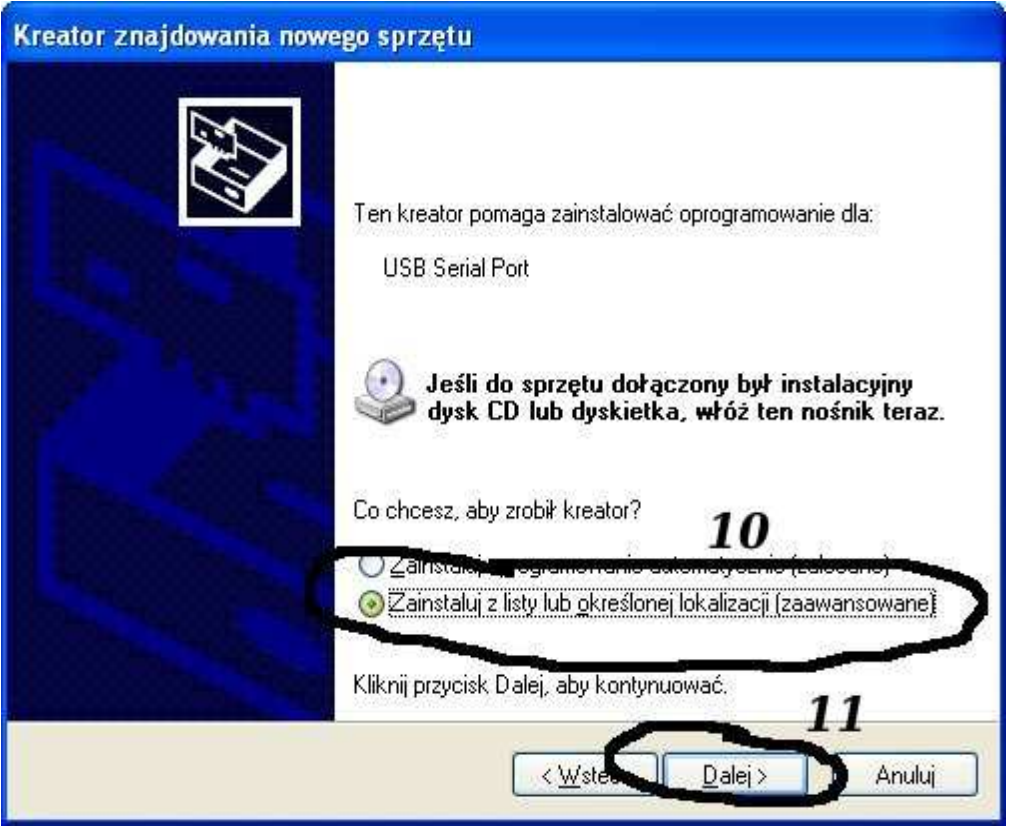

## **Następnie wybieramy: "Zainstaluj z listy lub określonej lokalizacji".**

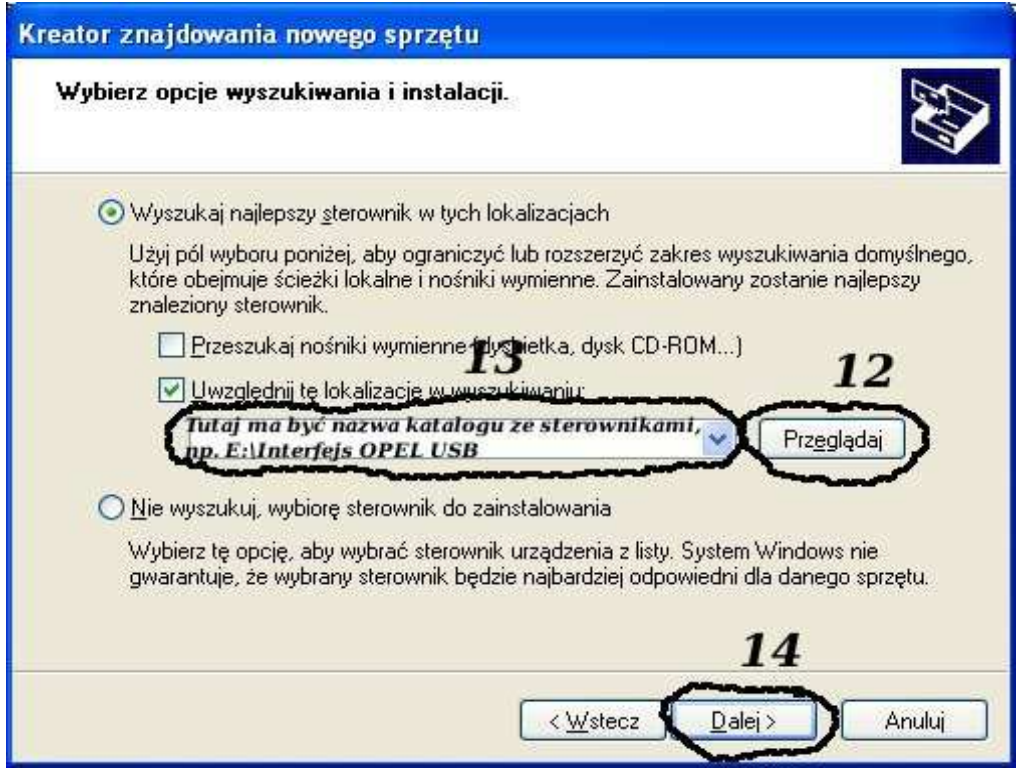

**I klikając na "Przeglądaj" wskazujemy katalog na płycie ze sterownikami.(Uwaga, jeżeli na płycie nie ma sterowników do interfejsu to znaczy, że należy wskazać katalog programu, tam**

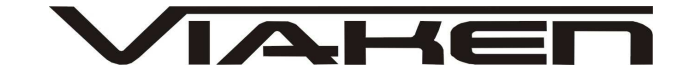

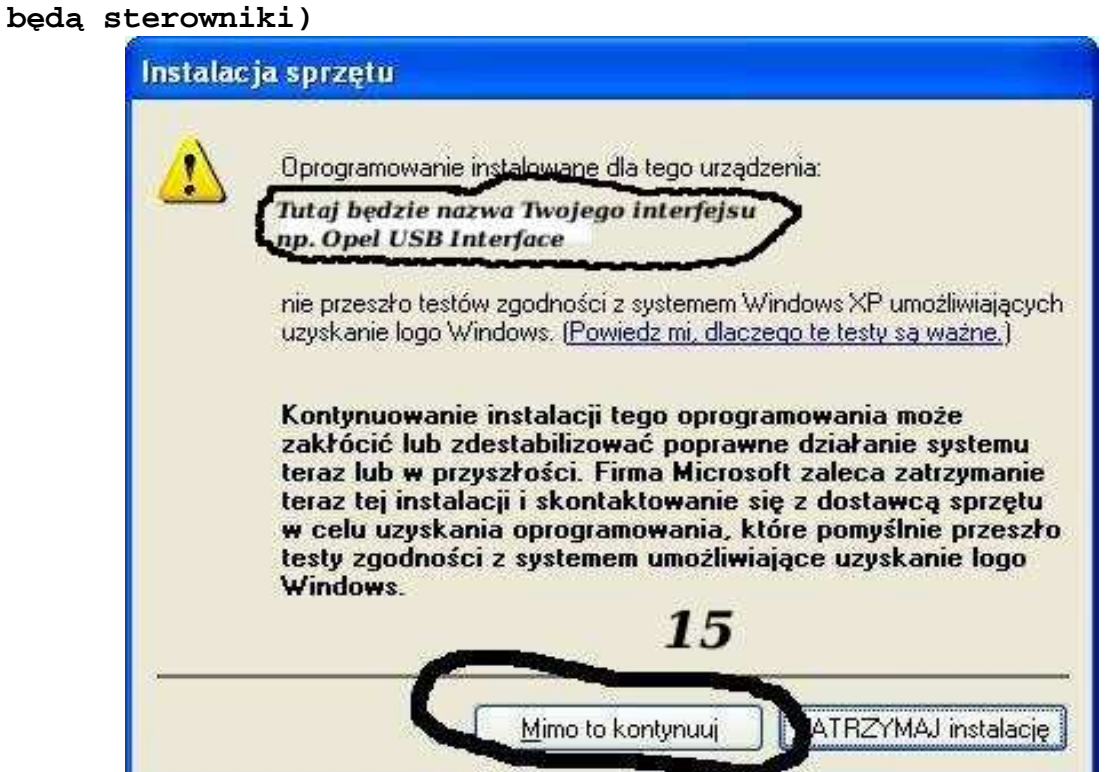

**I to już wszystko :) interfejs zainstalowany.**

**Tak wygląda Menedżer urządzeń po instalacji interfejsu**

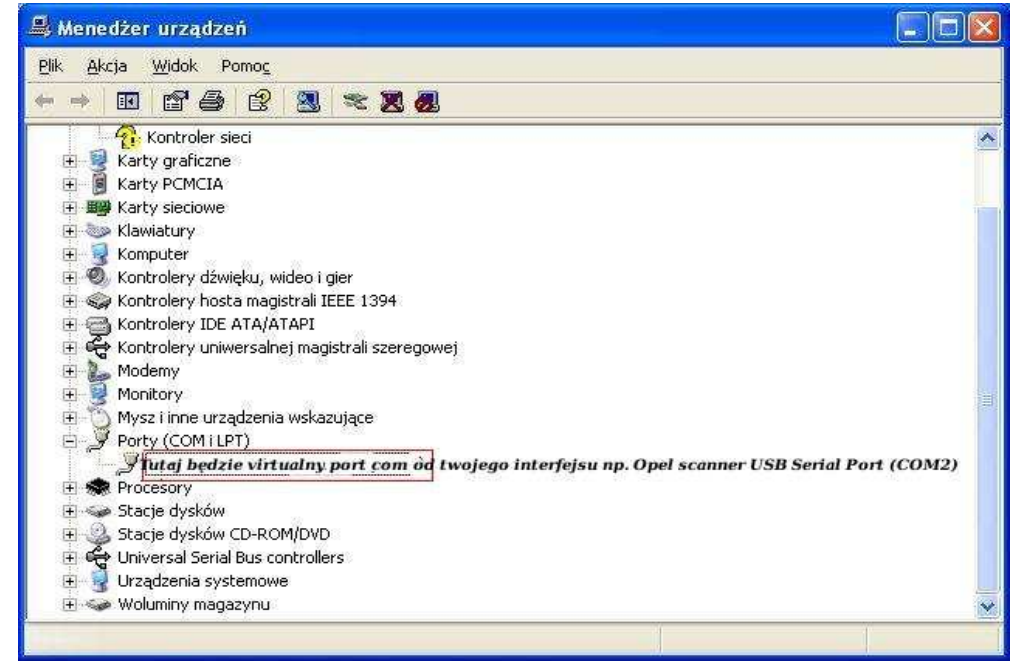

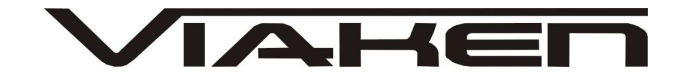

#### **UWAGA!!!**

**Po instalacji należy sprawdzić na którym wirtualnym porcie com jest zainstalowany interfejs, ponieważ program działa tylko i wyłącznie na portach com między 1-4.** 

**Jeżeli interfejs zainstalował się na innym porcie com należy zmienić nr portu właśnie na prot com między 1-4. Aby to zrobić należy kliknąć prawym przyciskiem myszy na zainstalowanym wirtualnym porcie com i wybrać...**

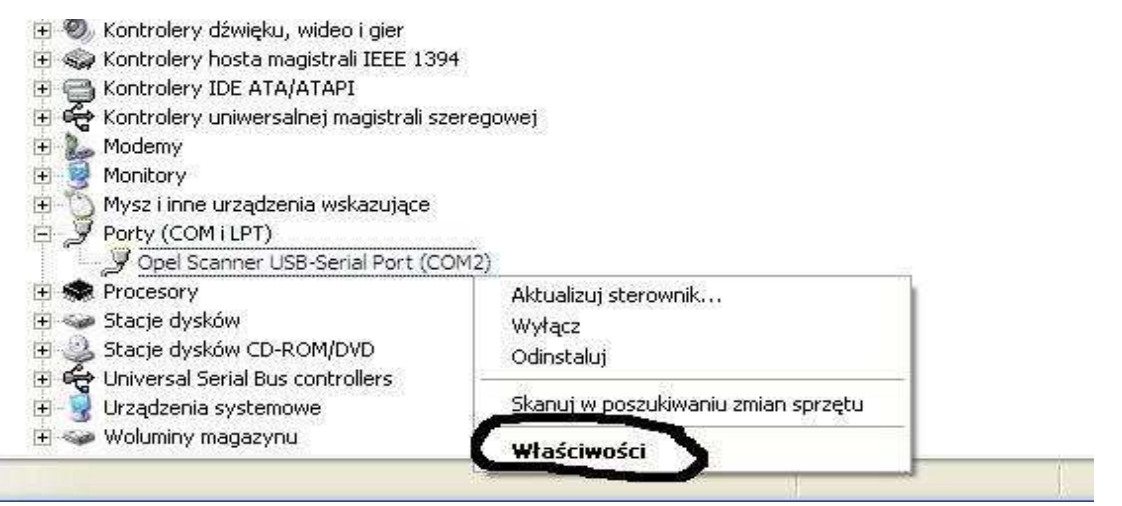

## **Wybieramy właściwości interfejsu**

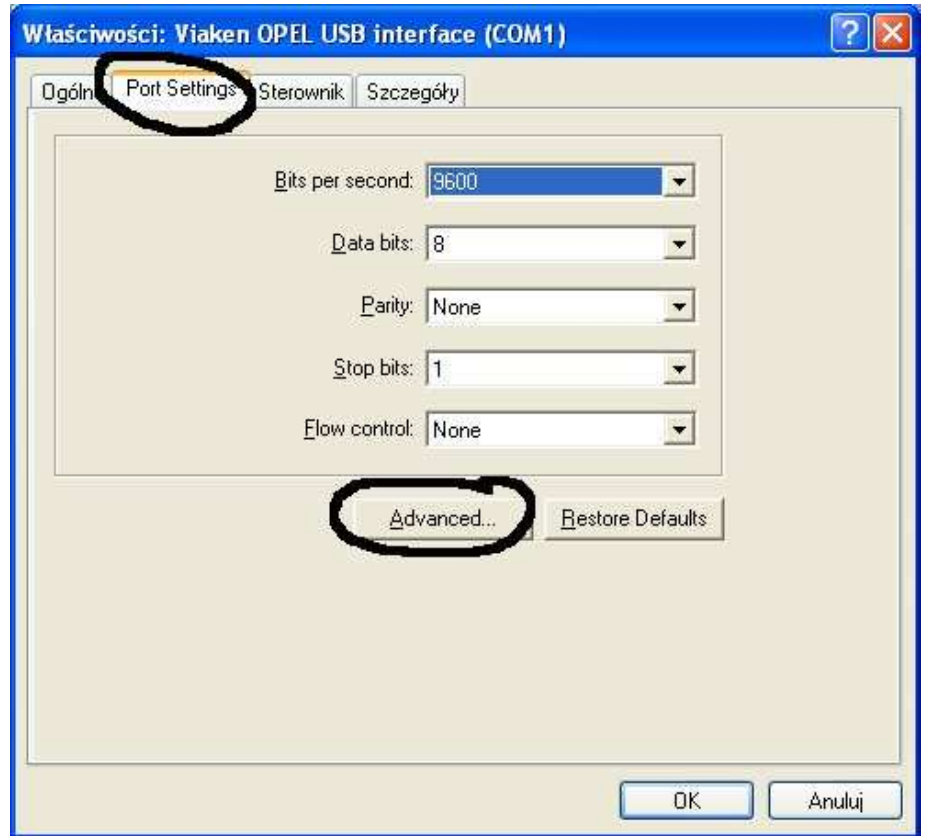

W zakładce "port setting" klikamy na "advanced"

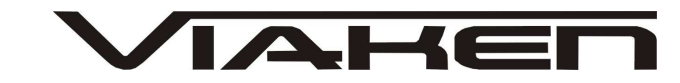

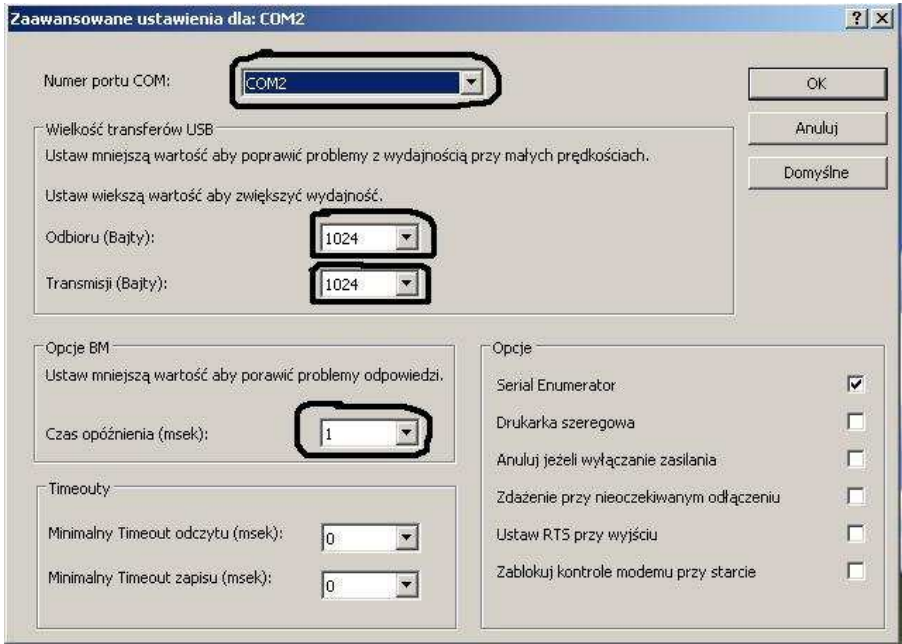

```
-Ustawimy port com2,
-Odbiór Bajty:1024
-Taransmisja Bajty: 1024
-Czas opóźnienia: 1
```
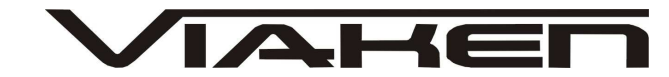

## **4. PODŁĄCZENIE INTERFEJSU DO SAMOCHODU.**

Interfejs należy podłączyć do gniazda diagnostycznego w samochodzie. Interfejs współpracuje z samochodami marki Subaru po 1999 roku wyposażonymi tylko w złącze diagnostyczne OBD2. Interfejs jest wbudowany we wtyk.

Widok gniazda w samochodzie:

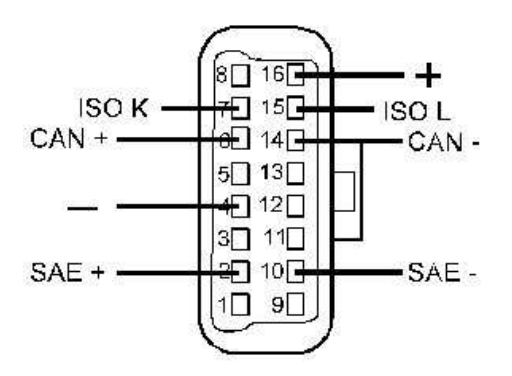

Diagnozę samochodu należy przeprowadzać na włączonym zapłonie lub zapalonym silniku.

W pierwszej kolejności podłącza się interfejs do samochodu, dopiero później należy włączyć zapłon.

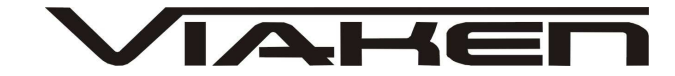

# **4. Oprogramowanie.**

Interfejs współpracuje z programem FreeSSM v1.2.5 Można pobrać se strony producenta: http://developer.berlios.de/project/showfiles.php? group\_id=10320

# **5. Ustawienia**

Po uruchomieniu programu należy w zakładce "Preferences" ustawić taki sam numer portu jak ten, który ustawiliśmy przy instalacji sterowników interfejsu.

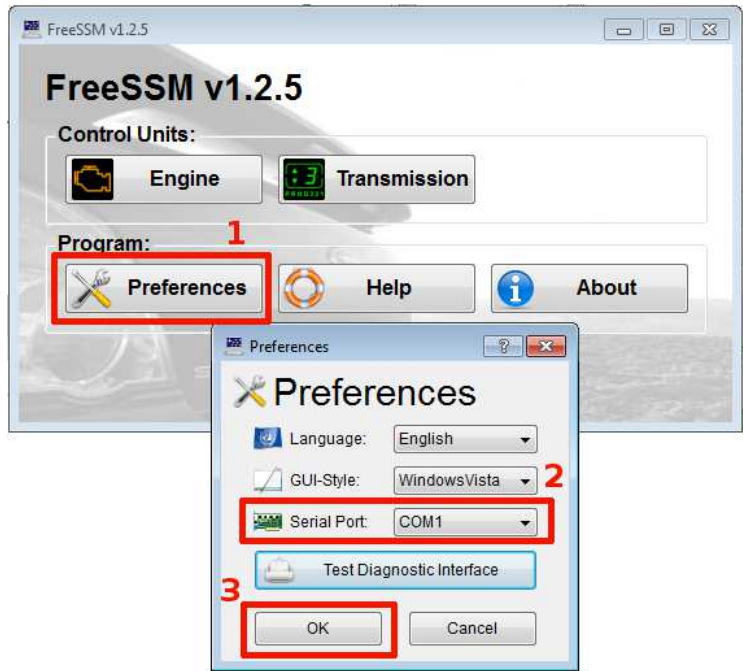

Pozostałe opcje w Preferences:

Language: Ustawienia języka (Dostępny Angielski lub Niemiecki) GUI-Style: Ustawienia skórki programu

Test Diagnostic Interface: Test interfejsu diagnostycznego (wykonując test należy pamiętać aby ustawienia portu były prawidłowe oraz aby interfejs był podłączony do samochodu z włączonym zapłonem)

## **Help-** Pomoc

**About-** Informacje o wersji programu itp

**Exit**- Wyjście z programu

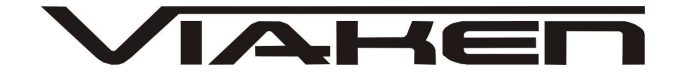

## **6. Diagnoza**

1) Wybór systemu.

W menu głównym należy wybrać

**Engine** – diagnoza silnika i tempomatu

**Transmission** – diagnoza automatycznej skrzyni biegów

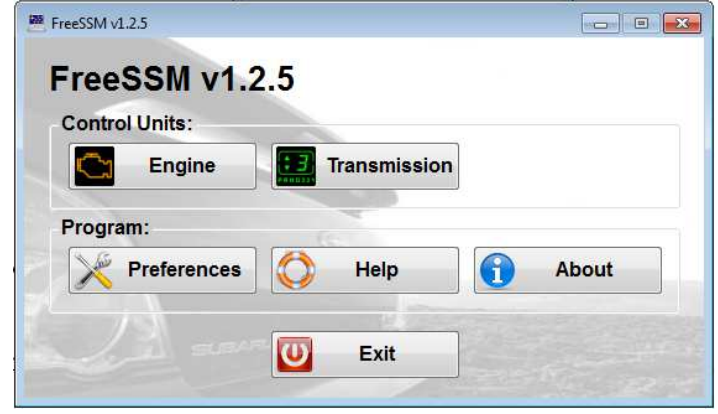

2) Po wybraniu systemu program rozpocznie komunikację z samochodem

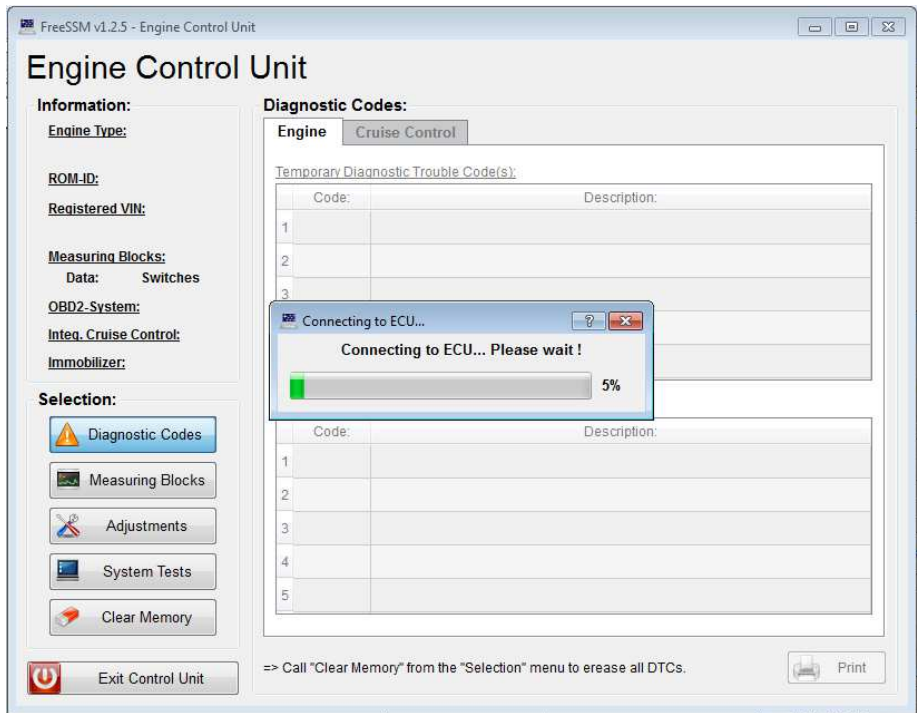

3) Jeżeli nawiązana komunikacja będzie poprawna po lewej stronie okna w polu Information pojawią się informacje o pojeździe.

W przypadku braku połączenia otrzymamy komunikat: "Communication Error"

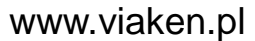

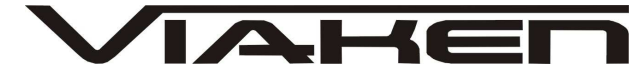

4) Dostępne funkcje: **Zakładka ENGINE -Silnik Zakładka Cruise Control -Tempomat**

**Diagnostyc Codes** – Odczyt kodów błędów **Measuring Blocks** – Bloki pomiarowe (Podgląd parametrów podczas pracy silnika) **Adjustments** – Korekty, ustawienia ECU **System Tests** – Testy elementów wykonawczych **Clear Memory** – Kasowanie kodów błędów **Exit Control Unit** – Wyjście **Print** - Drukowanie

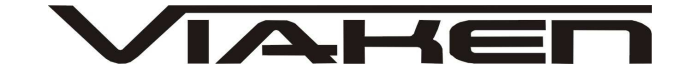

7.POZOSTAŁE INFORMACJE

Przyczyny braku transmisji:

- konfiguracja wirtualnych portów szeregowych (koniecznie musi być ustawiony com między 1-8)
- brak napięcia zasilania wyłączniki ukryte i immobilizery powinny być rozbrojone, napięcie na zasilaniu powinno wynosić około 12,5V na włączonym zapłonie i około 13,5V na włączonym silniku
- zakłócenia na linii transmisji przez uszkodzone sterowniki - należy zmierzyć napięcie na linii transmisji - powinno być niższe o około 1,5-3,5V niż napięcie zasilania.
- oprogramowanie monitorujące pracę portów com np. od: UPS, telefonów komórkowych, PDA, programy antywirusowe. W przypadku problemów z komunikacją należy je odinstalować.
- 1. http://elektroda.pl/ duży portal o tematyce elektronicznej, także o elektronice w motoryzacji.
- 2. http://www.google.pl/ najlepsza wyszukiwarka, znajdzie dosłownie wszystko.